## **Cookie Settings for Event booking**

Our booking system uses cookies to enable users to successfully book events and other tasks such as creating & changing passwords. It is essential that you enable all cookies on your browser in order to book events. These cookies are harmless and carry no threat to you and in the form of viruses or malware.

By default Safari blocks all cookies on a Mac, iPhone & iPad so please ensure that you activate all cookies from your Settings & Safari Privacy menu's

Below are the steps you need to complete to enable all cookies on your Safari browser on your IPad or IPhone

## **Enable all cookies for iPad & iPhone**

- 1. Tap the settings icon on your iPad or iPhone
- 2. Scroll down and tap 'Safari'
- 3. Scroll down to 'Privacy & Security'
- 4. Slide the 'Block all Cookies switch to the off Position as below
- 5. Slide the 'Prevent Cross Site tracking' switch to off
- 6. Confirm you want to allow cookies from the pop up

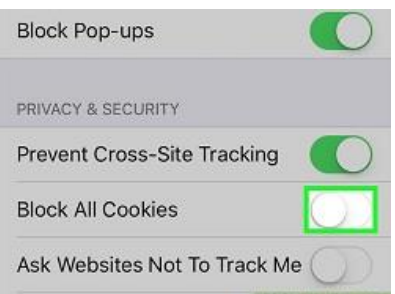

You can set these options back to on if you wish after you have booked your event.

## **Enable all cookies for Safari on a MAC computer**

- 1. Click the Safari menu (top left)
- 2. Choose 'Preferences' from the drop down
- 3. Choose the 'Privacy' icon
- 4. Untick 'Block all Cookies so it is unchecked
- 5. Untick ' Prevent cross-site tracking so it is unchecked
- 6. Close preferences and continue using Safari. Set these back after booking if you wish

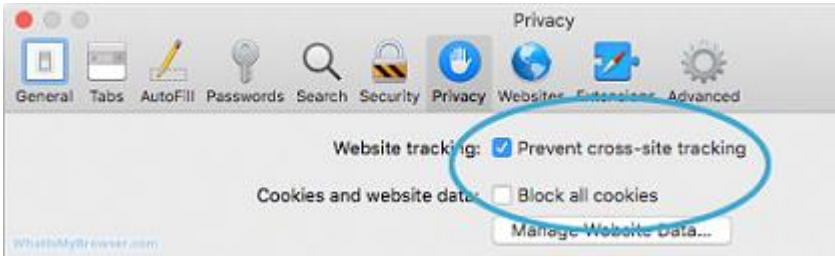